## Run Orbix 3 BankSimple demo

#### Preparing work for running Orbix3 demo

This document takes an example on window OS.

Setup Orbix3 environment by running %Orbix\_home%/setenvs.bat

Setup complier environment.

BankSimple demo is in %Orbix\_home%/demos/common/banksimple/cxx

### Run Orbix3 banksimple demo

Run Orbixd as following:

d:\Progress\Orbix33\_10\demos>orbixd<br>[orbixd:Server "IT\_daemon" is now available to the network ]<br>[ Configuration TCP/1570/Orbix-XDR ]

Register orbix3 banksimple server to Orbixd by using " nmake -i register"

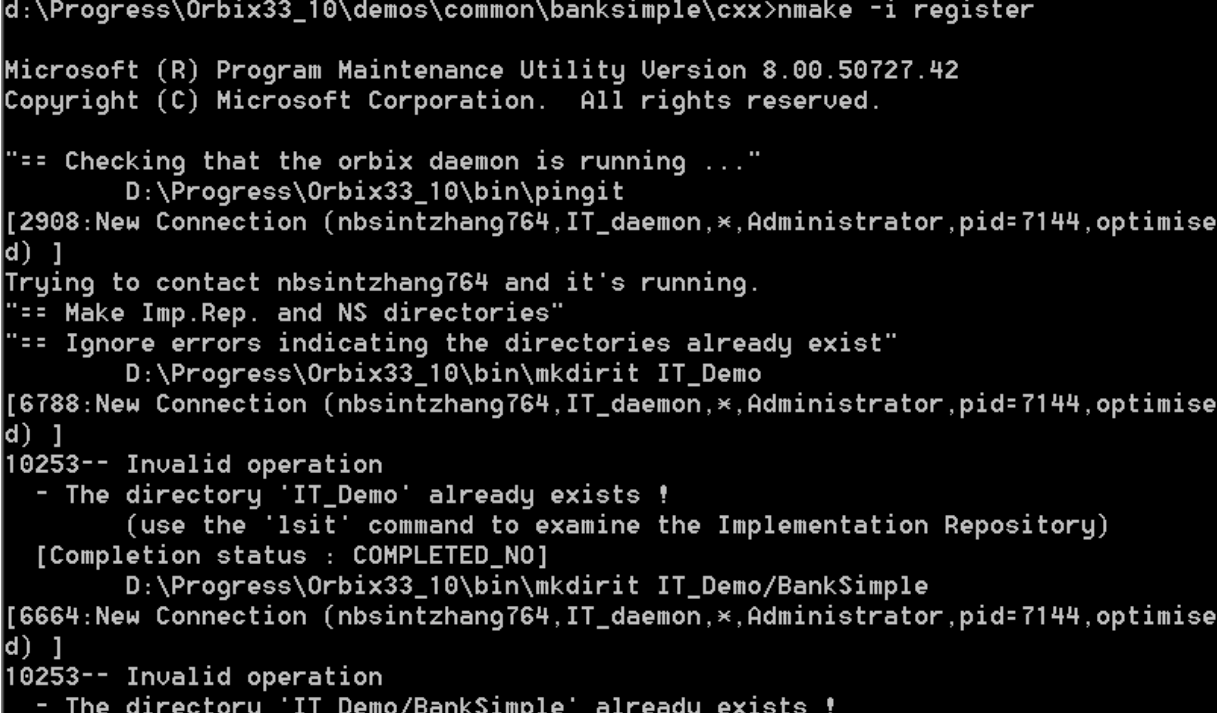

Start banksimple server:

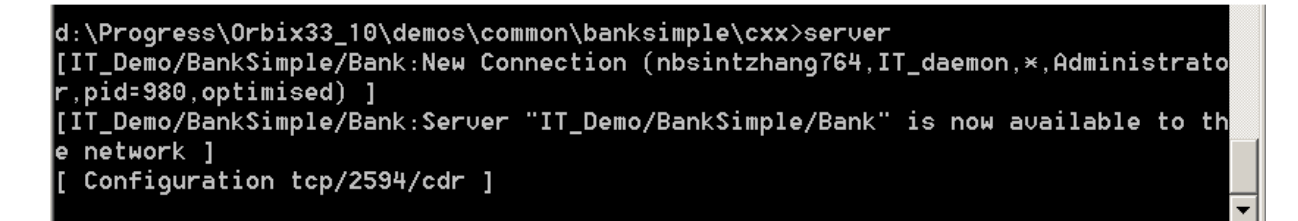

Start banksimple client

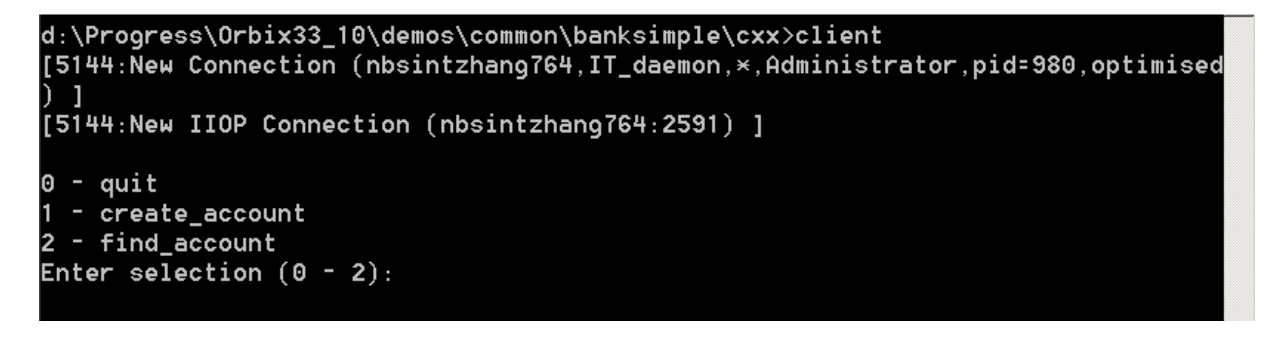

# Test Orbix 3 BankSimple server with UCS

### Preparing work for using UCS

Orbix33 will check Principal information by default. Please change -Ducsuser.name value in ucs\_orbix\_3 startup script. If the Principal information doesn't match with server required, org.omg.CORBA.NO\_PERMISSION error will be thrown.

set ORB\_VM\_ARGS=-Djacorb.home="%OSS\_DIR%" -Duser.home="%OSS\_DIR%" -Ducsuser.name="Administrator" -Dorg.omg.CORBA.ORBClass=or

### Do simple test with using UCS

Run ucs\_orbix\_3 script

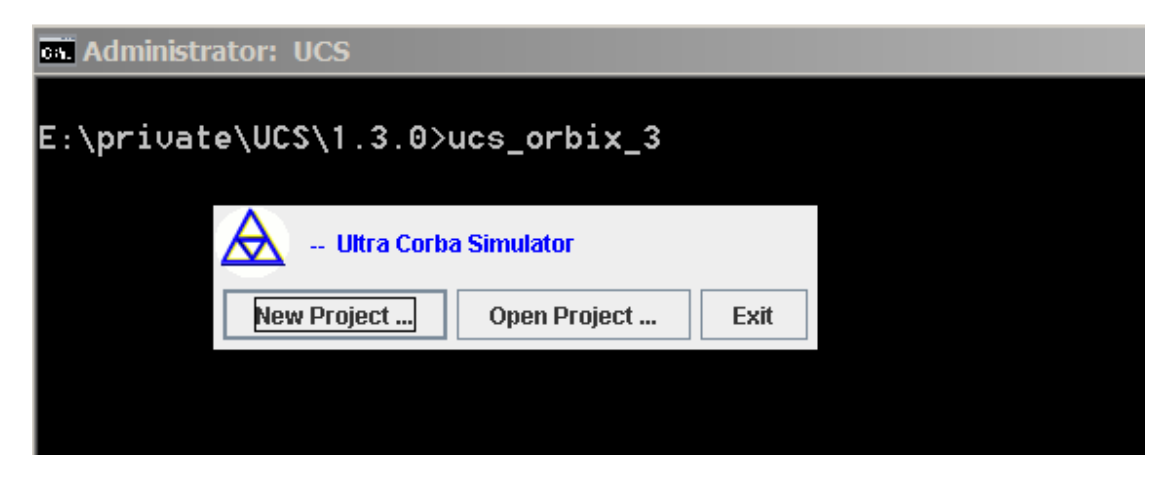

Click new project…

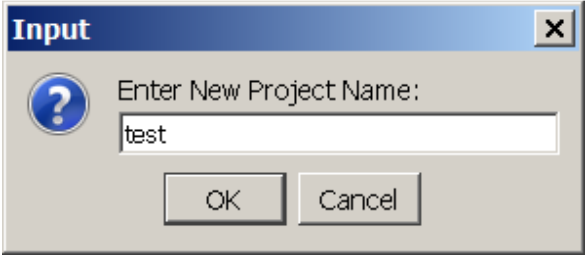

Copy %ORBIX\_HOME%\demos\common\banksimple\cxx\banksimple.idl to %UCS\_HOME%\ projects\test\idl\

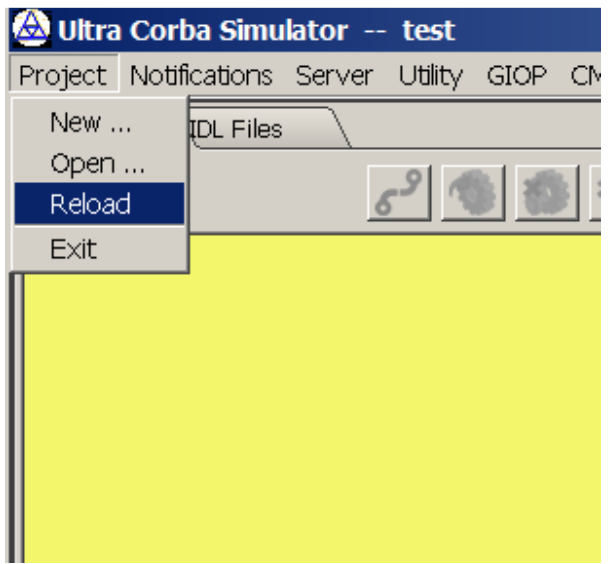

Right click bank node

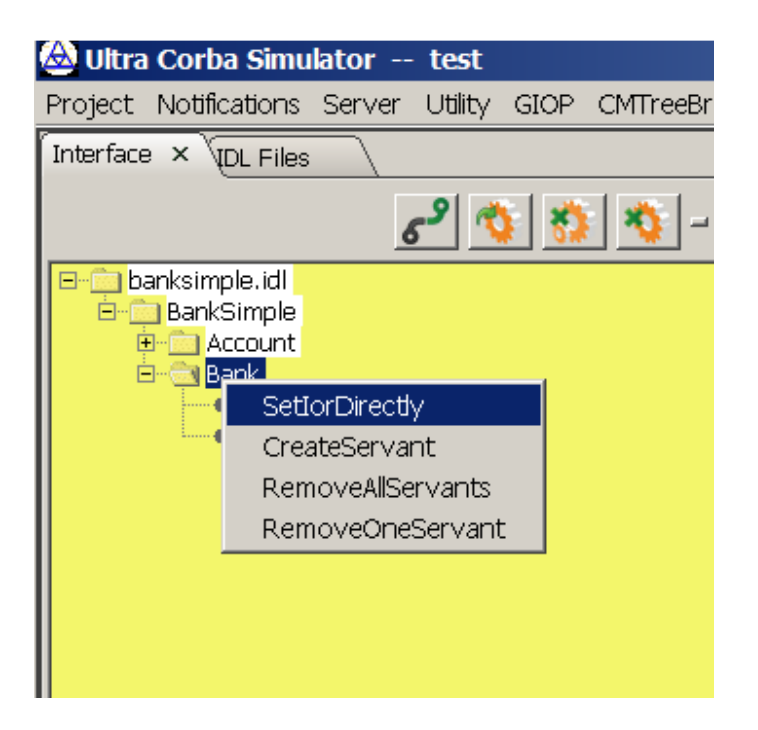

Click IOR sting

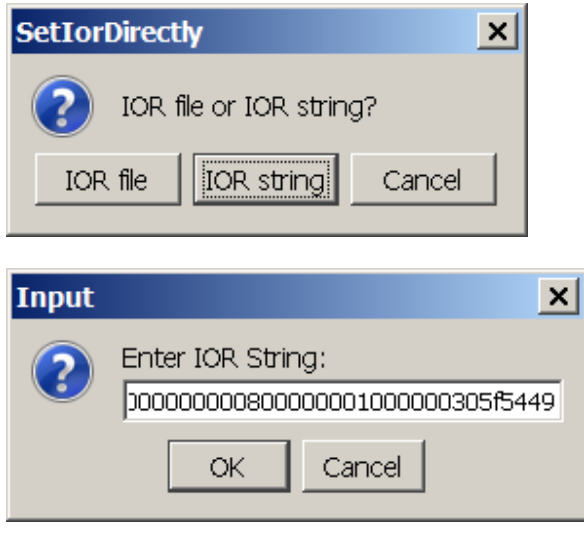

You can obtain above IOR through orbix3.3 namesbrowser

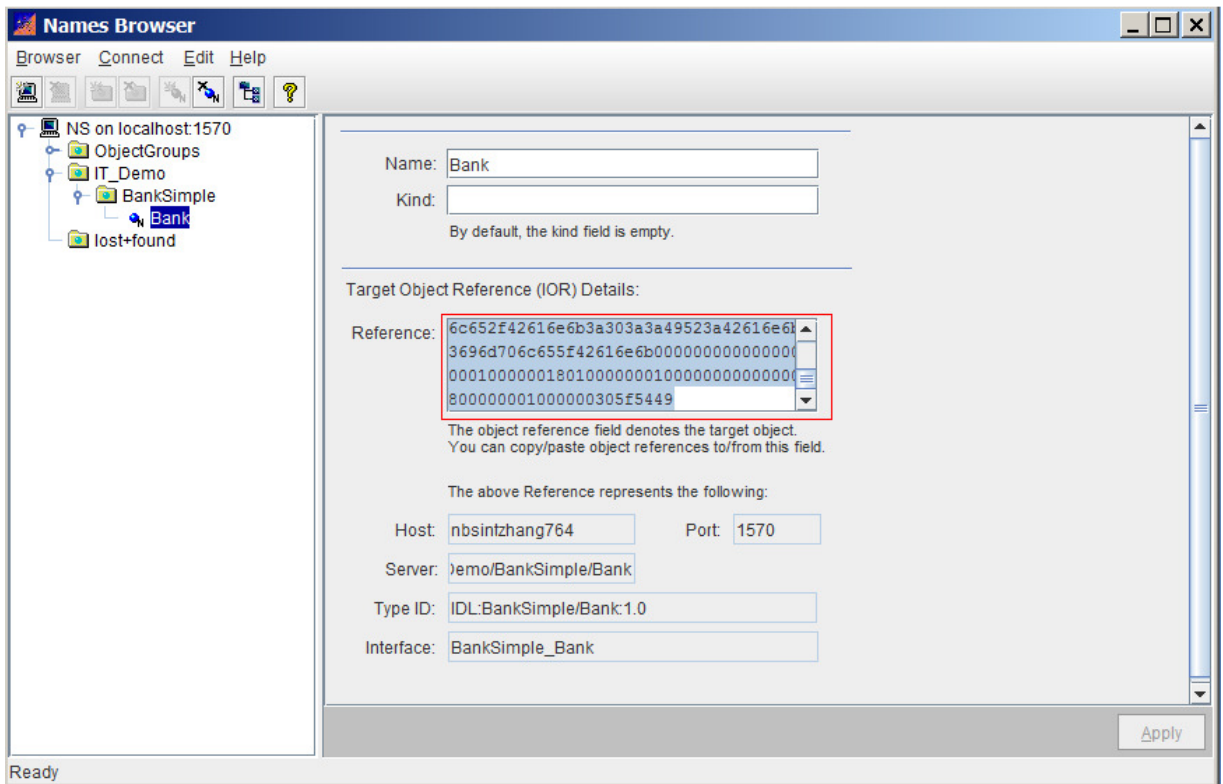

Click create\_account, then input Tony as account name.

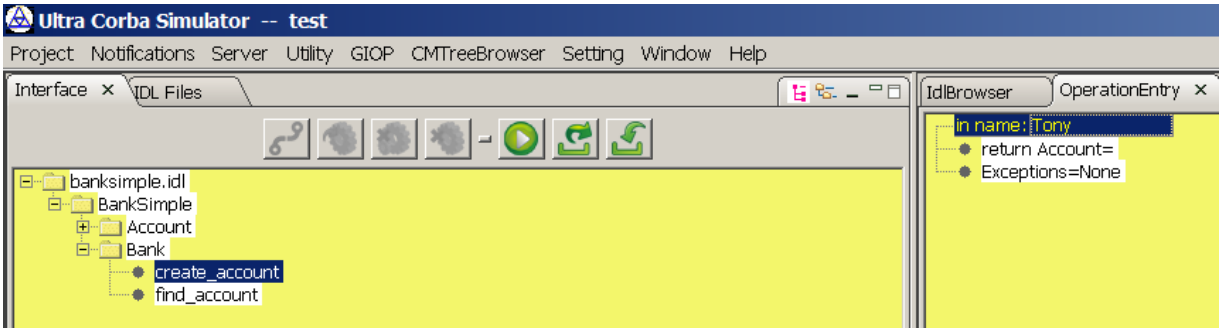

Right click create\_account

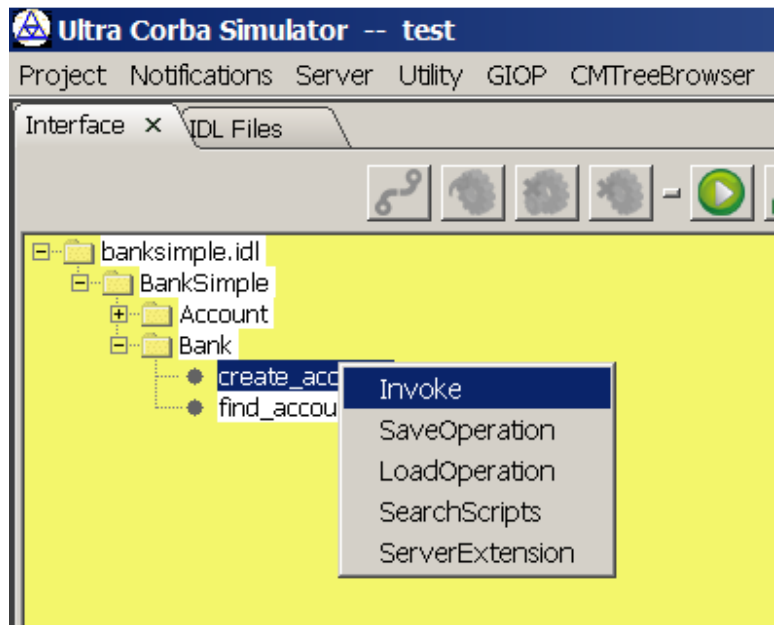

Create invoke, then click Client Output Tab.

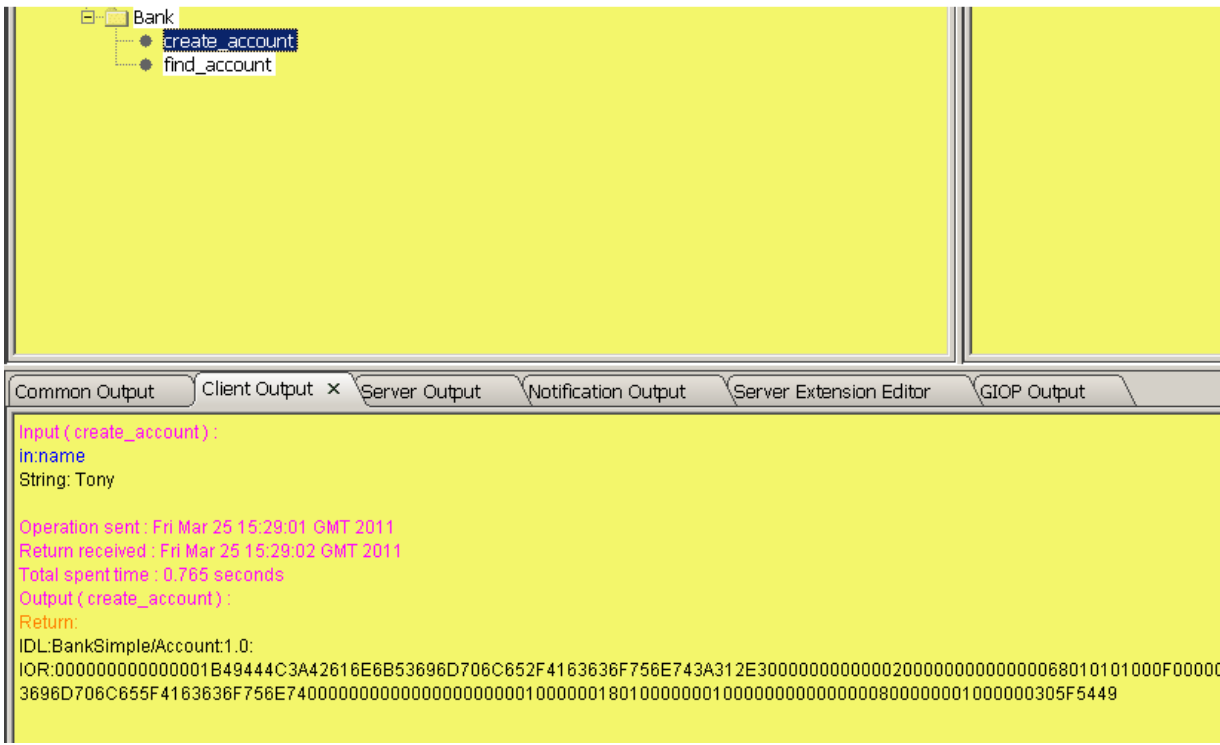

Click find\_account, and then input Tony.

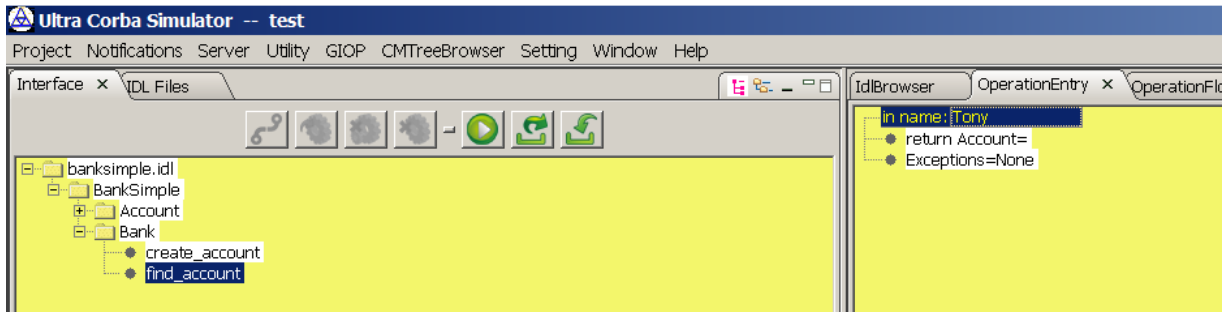

Right click find\_account

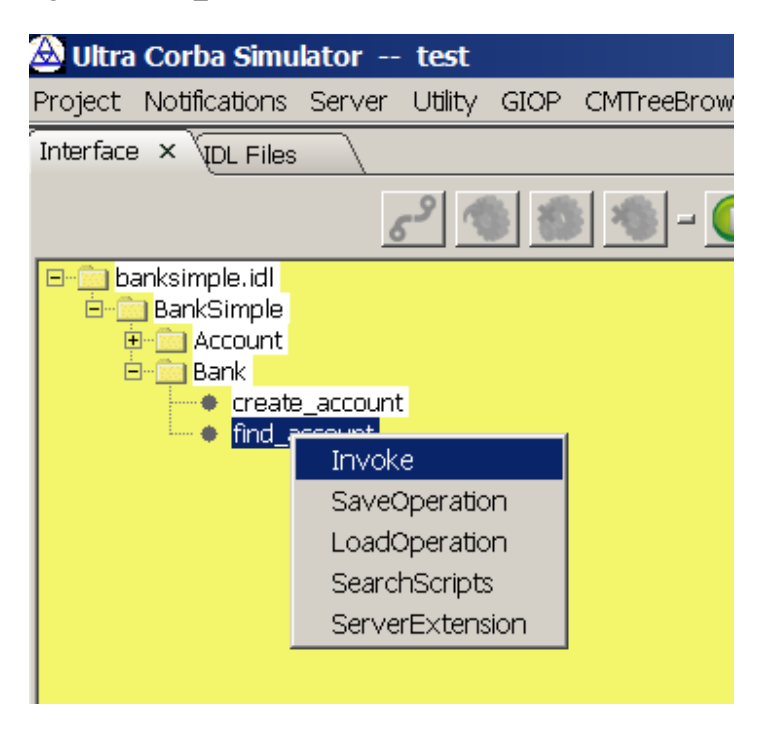

There will be following from Client Output tab.

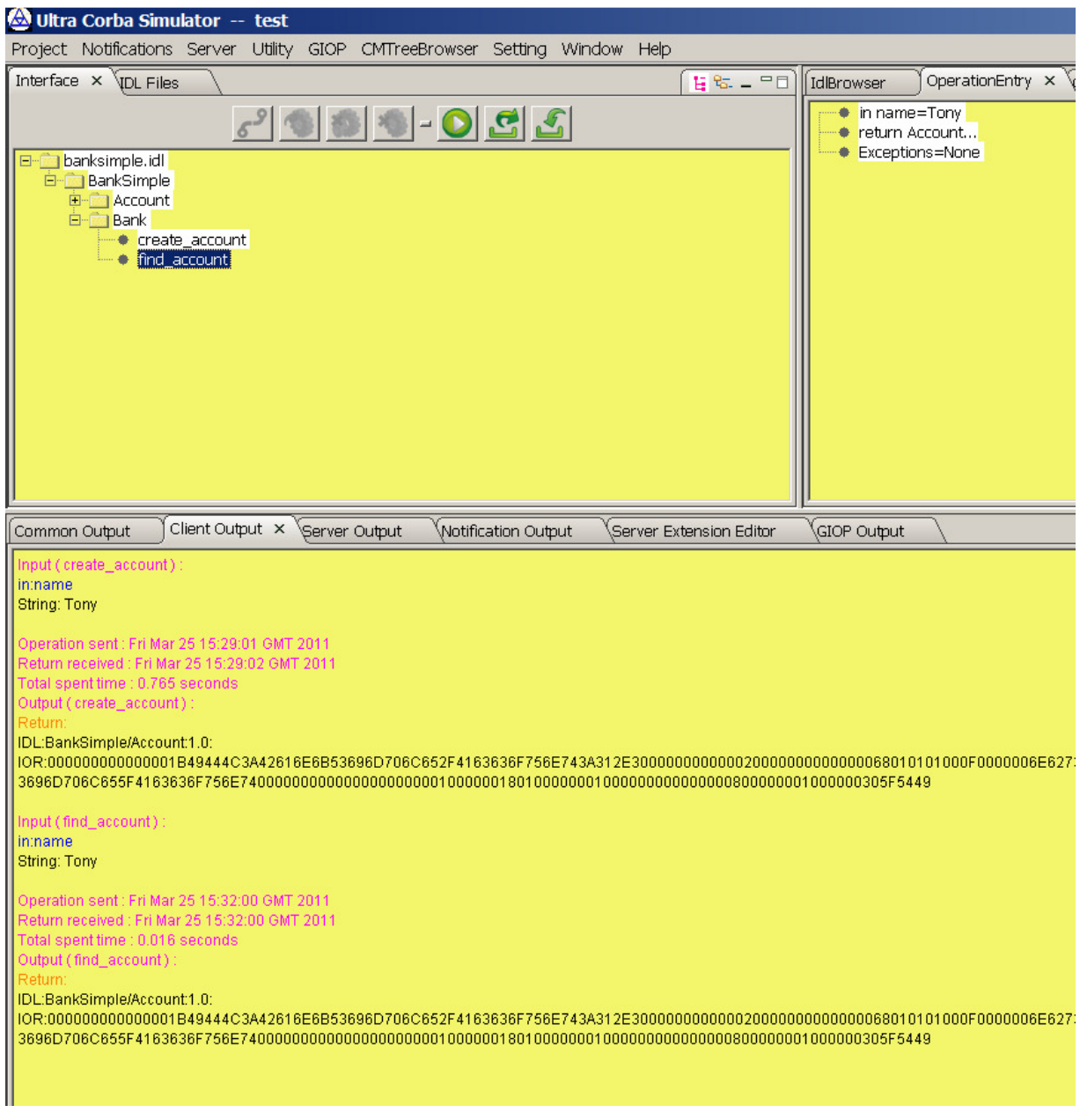

## Test BankSimple with operation flow

### Preparing work for testing BankSimple with operation flow

Change %UCS\_HOME%\projects\Orbix3\_BankSimple\ior\banksimple.ior to the ior that your bankSimple server generated. You can get this ior string from Orbix3 NamesBrowser.

### Test BankSimple operation flow with GUI mode

Run ucs\_orbix\_3 startup script

Open Project…

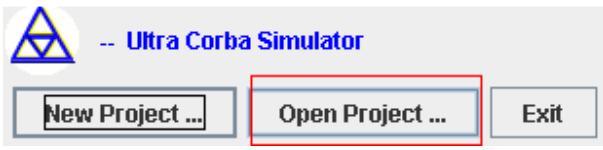

Double click Orbix3\_BankSimple project

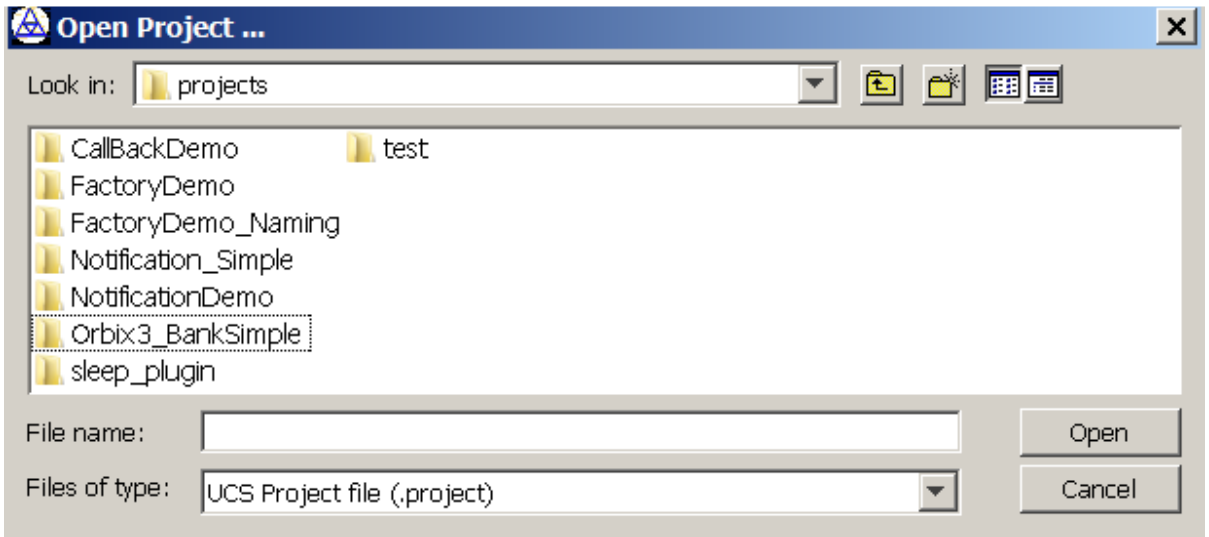

Choose corba.project, then click open

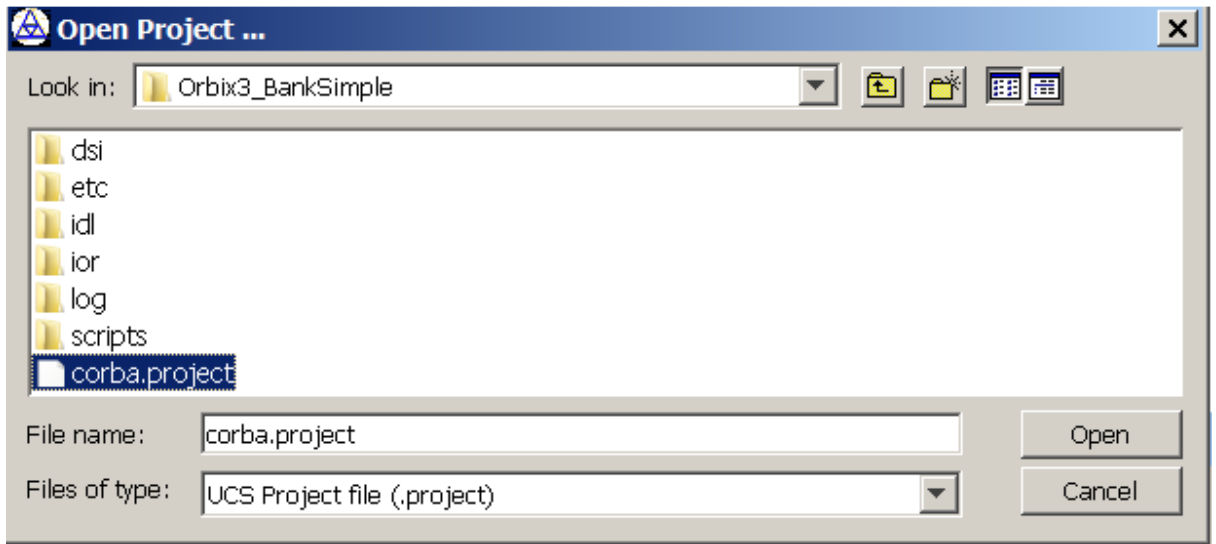

Click OperationFlow Tab

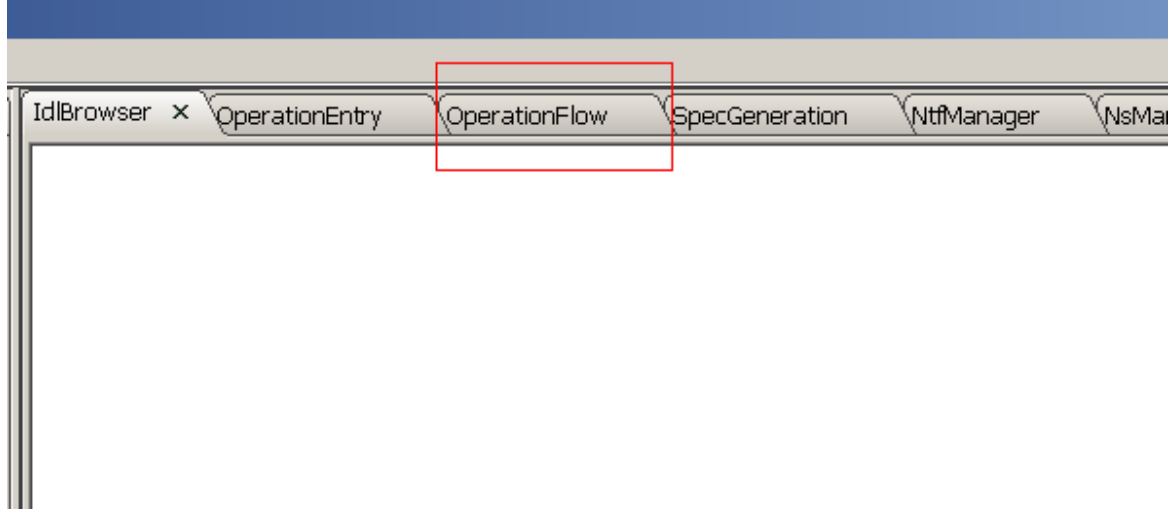

Right click in space area in the Tab

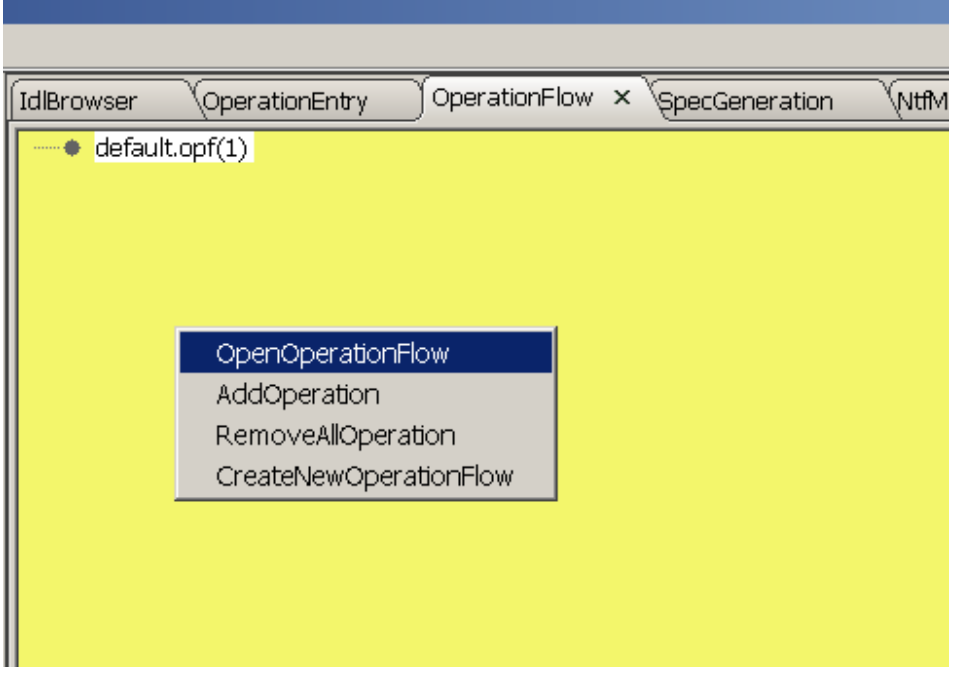

Click OpenOperationFlow

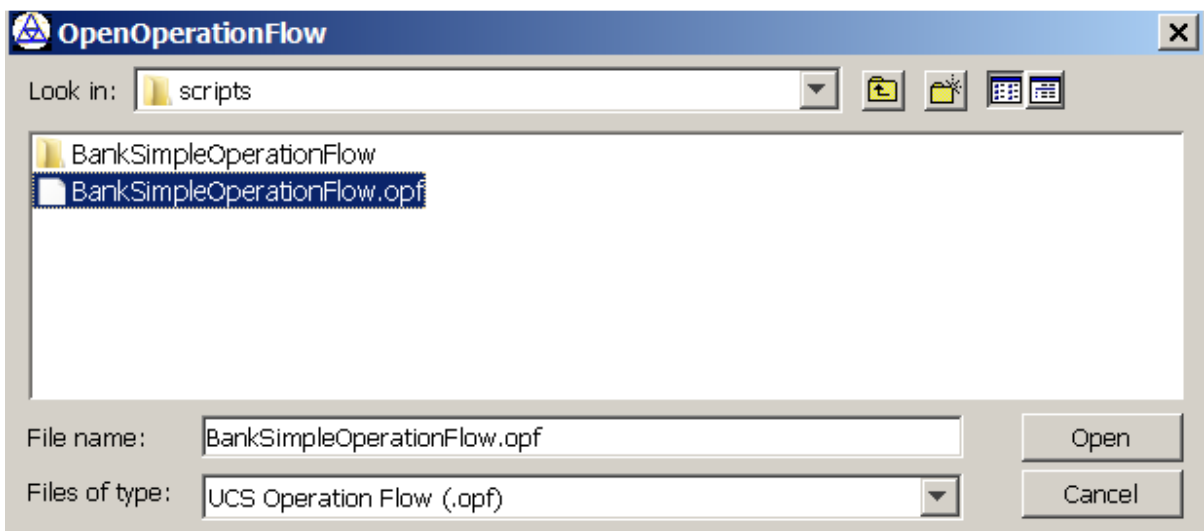

Choose BankSimpleOperationFlow.opf, then click open.

Right click the space area in OperationFlow tab

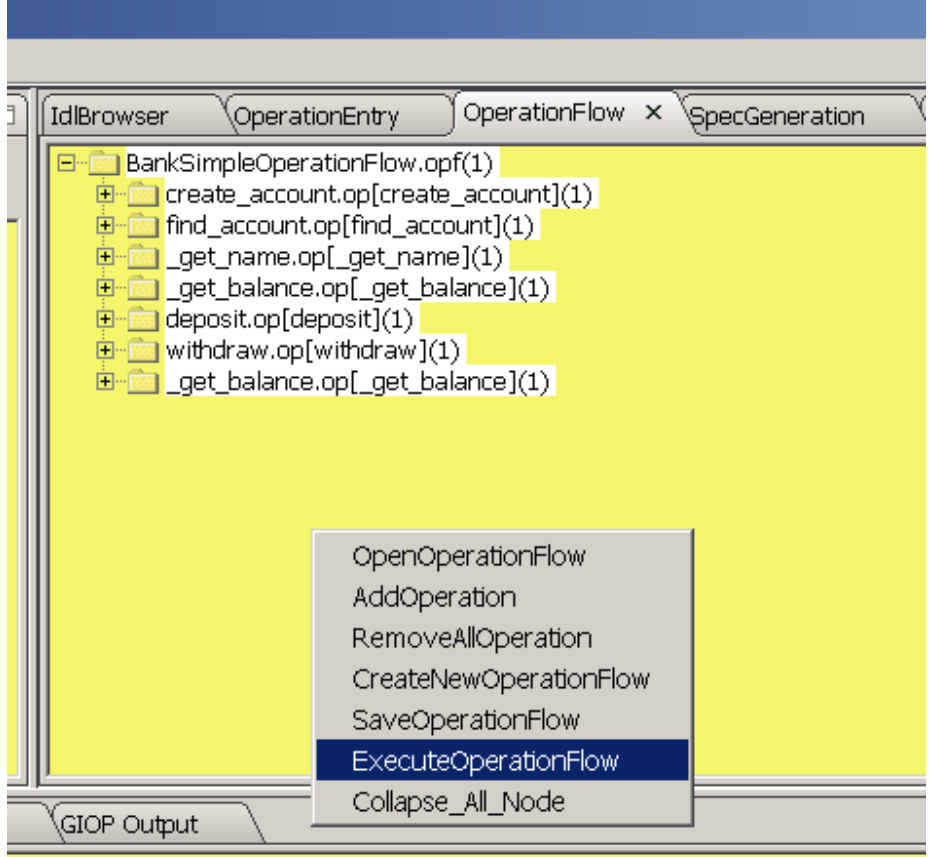

Click ExecuteOperationFlow

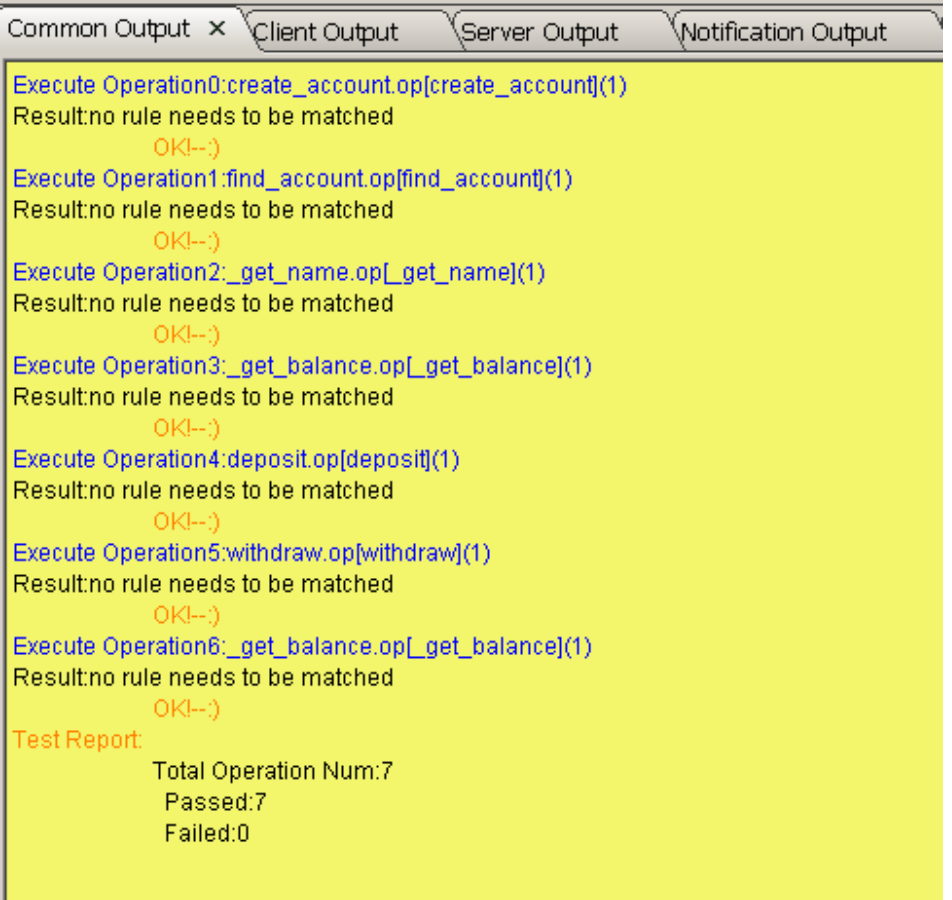

ı

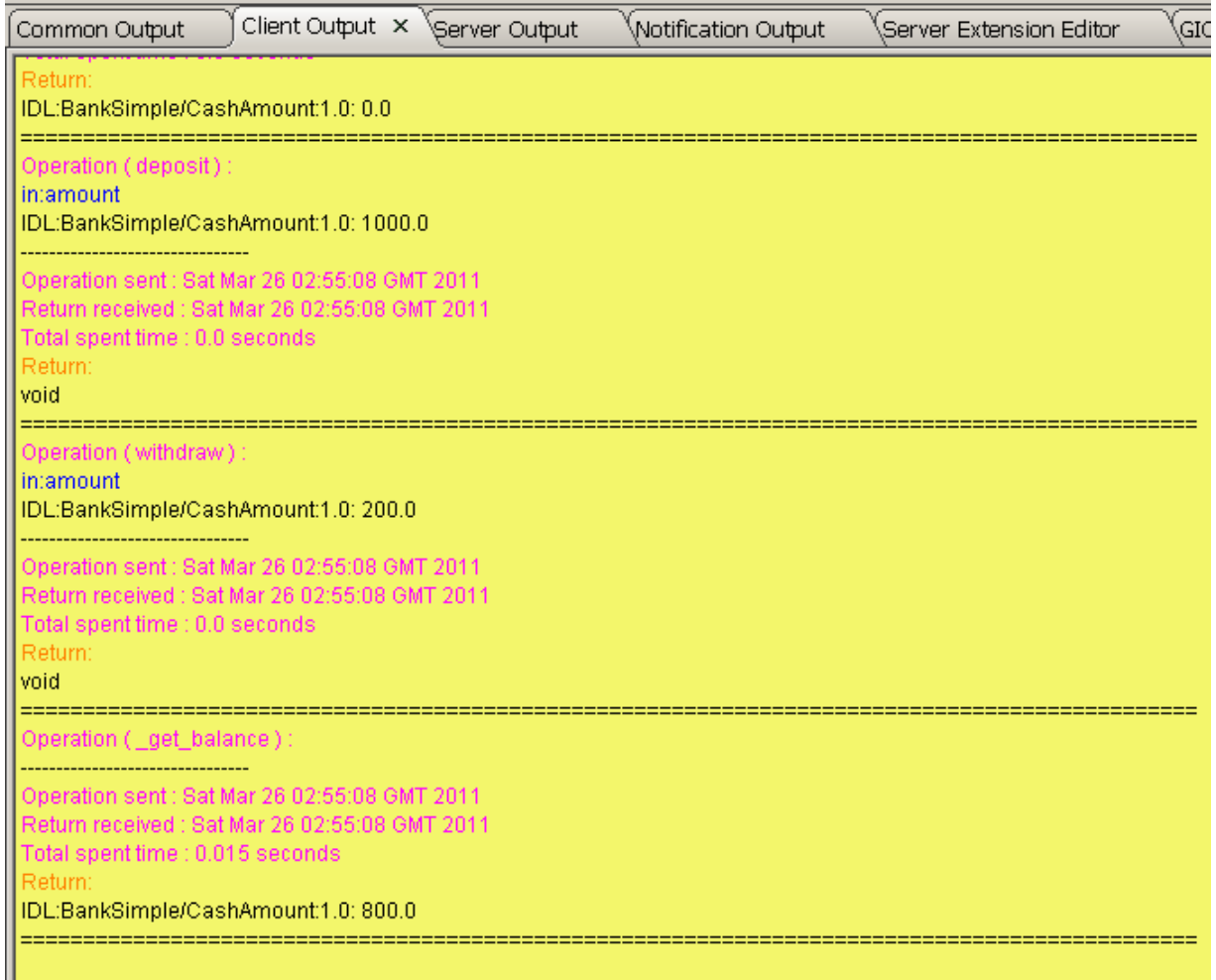

### Test BankSimple operation flow with console mode

Type ucs\_orbix\_3.bat /?

```
as Administrator: UCS
                                                                        \Box\Box \timesE:\private\UCS\1.3.0>ucs_orbix_3.bat /?
                                                                             \blacktriangleunknown Argument: /?
Windows Usage: ucs [-options]
       0rucs.bat [-options]
Unix Usage: ucs.sh [-opitons]
where options include:
         <directory of project>
                                   Make UCS running in Console Mode
   -ce.g.: -c D:\ucs\projects\test
         same as -console
e.g.: -s D:\ucs\projects\test\scripts\flow1.opf;D:\ucs\projects\
test\scripts\flow2.opf
                     -s D:\ucs\projects\test\scripts\flow1.opf:D:\ucs\projects\
test\scripts\flow2.opf
                     -s /tmp/ucs/projects/test/scripts/flow1.opf;/tmp/ucs/proje
cts/test/scripts/flow2.opf
         same as -scripts
         <absolute path of Operation file> This option should be used together
   -op
with -console
               e.g.: -op D:\ucs\projects\test\scripts\op1.op
         <servant listening port, if not set, then 8888 is used>
    -psame as -port
   -spc Make UCS in notification receiving mode. This option should be used to
gether with -console
         same as -seqPushConsumer
    -qs
         Quick Start Mode
    -gsr Reprouce the meda data for QuickStartMode
    -help or -h or -?Print the usage message
E:\private\UCS\1.3.0>_
```
Make sure 8888 port is not being used by other process, because UCS console will also use this port. You can you use –port to change it.

Make sure UCS HOME and JAVA HOME is set, and run following,

%UCS\_HOME%\ucs\_orbix\_3.bat -c %UCS\_HOME%\projects\Orbix3\_BankSimple -s

%UCS\_HOME%\projects\Orbix3\_BankSimple\scripts\BankSimpleOperationFlow.opf

#### **ox Administrator: UCS**

 $\blacktriangle$ E:\private\UCS\1.3.0>ucs\_orbix\_3.bat -c %UCS\_HOME%\projects\Orbix3\_BankSimple -s %UCS\_HOME%\projects\Orbix3\_BankSimple\scripts\BankSimpleOperationFlow.opf Mar 26, 2011 3:11:17 AM com.corba.mnq.main.CorbaMNQ parseIdls INFO: Total IDL\_Parse\_Time: 0.047 seconds Execute Case0: create\_account.op ClientSessionInterceptor constructor called ClientRequestInterceptor initialized send\_request() - client making but session info not set! send\_request() - client making but session info not set!  $OK!--:$ Execute Case1: find\_account.op send\_request() - client making but session info not set!<br>send\_request() - client making but session info not set!  $OK! - - : )$ Execute Case2:\_get\_name.op<br>send\_request() - client making but session info not set!<br>send\_request() - client making but session info not set!  $OK!--:$ Execute Case3: \_get\_balance.op send\_request() - client making but session info not set!<br>send\_request() - client making but session info not set!  $OK!--:$ Execute Case4: deposit.op send\_request() - client making but session info not set! send\_request() - client making but session info not set!  $OK!--:$ Fxecute Case5.withdraw  $\sim$ 

#### $\Box$   $\times$